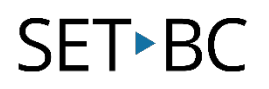

### **Define Tool/Dictionary App, MacBook OSX 10.11.5 (El Capitan)**

#### **Introduction**

Are you looking for the definition or synonym of a word as you read through an article on the internet or as you are typing a report? It's easy to do on the Mac using the built-in define tool.

#### **Learning Objectives**

Completion of this tutorial will give you experience with the following:

- Look up the definition of a word with a single click or with a keyboard command
- Add additional dictionaries (including foreign languages)

#### **This tutorial assumes**

- that you have a Mac computer
- that you have the most recent version of Mac OSX installed (El Capitan)

#### **Case Study**

Bode is a Grade 4 student who requires benefits from the use of a computer to assist him in reading. Bode is able to read independently and in situations where the text is above his reading level, he is able to access the speech tool on the Mac to have the text read to him. However, there are times when he encounters a word that is unfamiliar to him and the use of a dictionary would enhance his comprehension of the passage. Rather than navigating to Google to look up the word, Bode is able to click directly on the word and retrieve a definition immediately. As Bode's native is French, he is able to add an additional French-English dictionary at which point he is able to retrieve the French word equivalent.

# SET-BC

### **Using the Define Tool and Dictionary App**

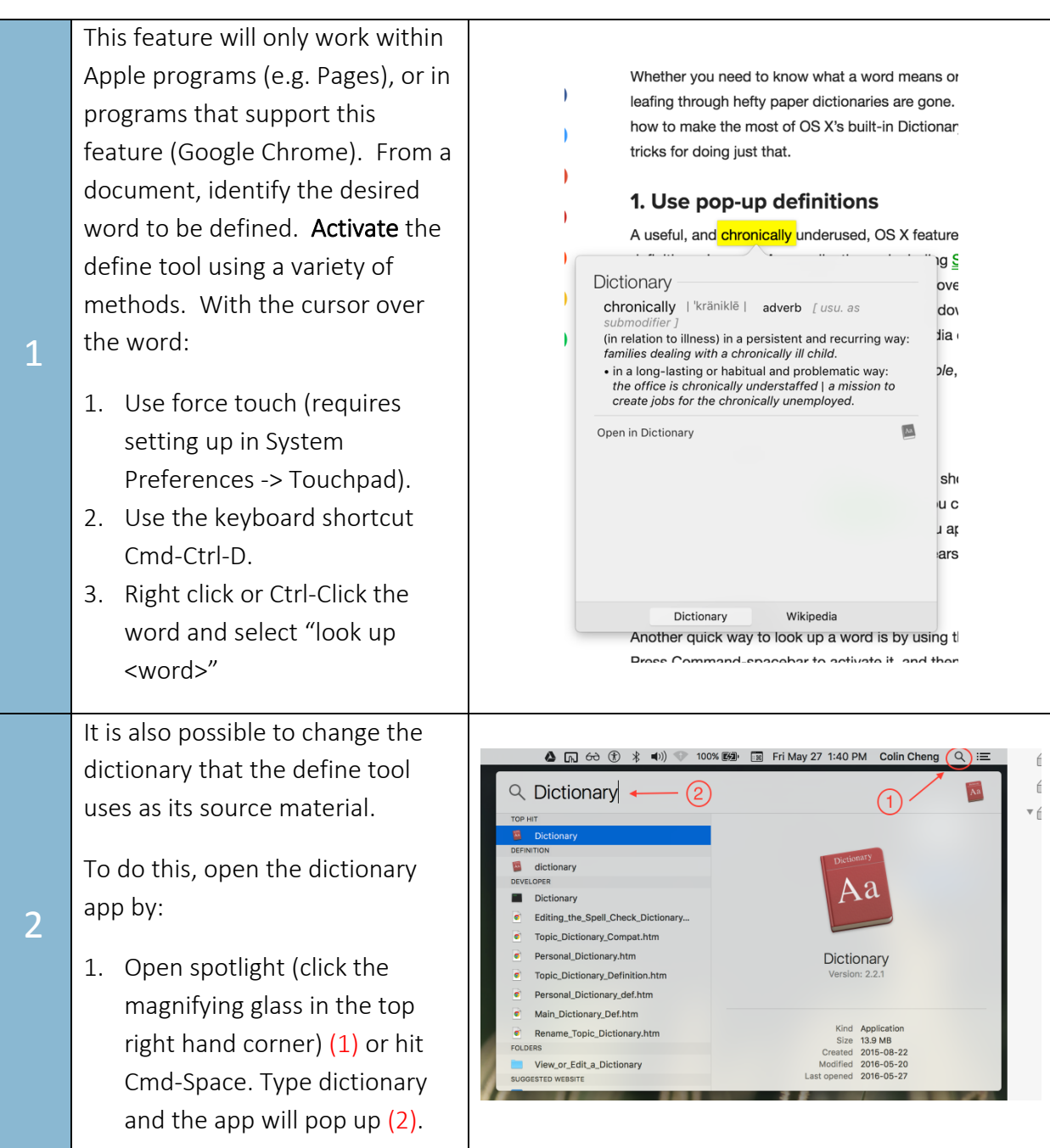

# SET<sup>></sup>BC

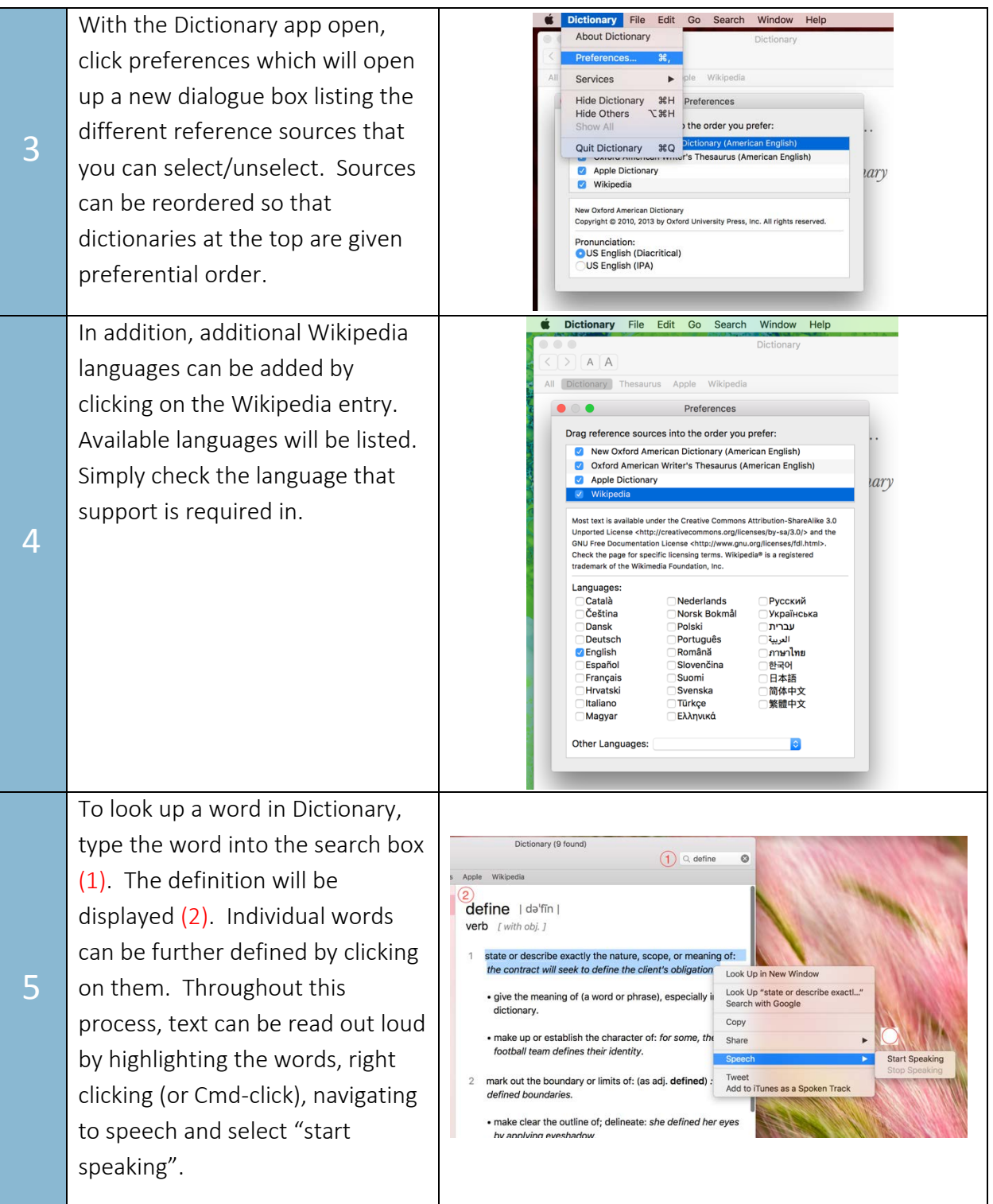